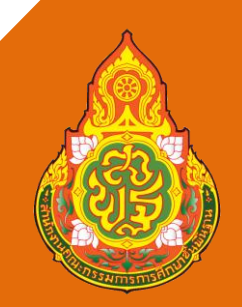

# คู่มือการปฏิบัติงาน

หน่วยตรวจสอบภายใน

ี่ สำนักงานเขต<mark>พื้นที่การศึกษาประถมศึกษาเชียงใหม่ เขต ๕</mark>

นายณัฐพล ขันคำ ต าแหน่ง ลูกจ้างชั่วคราว

หน่วยตรวจสอบภายใน สำนักงานเขตพื้นที่การศึกษาประถมศึกษาเชียงใหม่ เขต ๕

การจัดทำคู่มือในการปฏิบัติงานธุรการ หน่วยตรวจสอบภายใน สำนักงานเขตพื้นที่การศึกษา ี ประถมศึกษาเชียงใหม่ เขต ๕ นี้ จัดทำขึ้นเพื่อเป็นแนวทางปฏิบัติในการปฏิบัติงานสารบรรณ การจัดเก็บ เอกสาร

ทั้งนี้ งานธุรการ หน่วยตรวจสอบภายใน สำนักงานเขตพื้นที่การศึกษาประถมศึกษาเชียงใหม่ เขต ๕ ี่ได้อธิบายขั้นตอนการดำเนินงาน เพื่อให้คู่มือเล่มนี้มีประโยชน์และบรรลุวัตถุประสงค์ในการดาเนินงานการ ้ปฏิบัติงานธุรการ หวังว่าคู่มือเล่มนี้จะเป็นประโยชน์ต่อหน่วยงานในการดำเนินภารกิจต่าง ๆ ให้บรรลุ วัตถุประสงค์ต่อไป

> หน่วยตรวจสอบภายใน สำนักงานเขตพื้นที่การศึกษาประถมศึกษาเชียงใหม่ เขต ๕

# ขั้นตอนการปฏิบัติงานธุรการ หน่วยตรวจสอบภายใน

#### งานสารบรรณ

1. การรับ – ส่งหนังสือ

1.1 หนังสือรับ คือ หนังสือที่รับเข้ามาจากภายนอกและโรงเรียนในสังกัด

ึด. รับหนังสือ จากกลุ่มอำนวยการ และหน่วยงานภายนอก ทั้งหนังสือทางราชการ และหนังสืออื่น ๆ

ี ๒. จัดลำดับความสำคัญและความเร่งด่วนของหนังสือ เพื่อดำเนินการก่อนหลัง ตรวจสอบ เอกสาร (สิ่งที่ส่งมาด้วย) ที่แนบพร้อมหนังสือ

 3. ประทับตราเลขรับหนังสือของหน่วยตรวจสอบภายใน ที่มุมบนด้านขวา กรอกรายละเอียด เลขรับ วันที่ เวลา

4. ลงทะเบียนรับหนังสือในทะเบียนรับหนังสือ

5. จัดแยกหนังสือที่ลงทะเบียนรับ เพื่อเตรียมมอบให้เจ้าหน้าที่ที่รับผิดชอบ

6. ส่งหนังสือให้เจ้าหน้าที่ที่รับผิดชอบลงชื่อรับเอกสาร

#### Flow Chart การปฏิบัติงาน

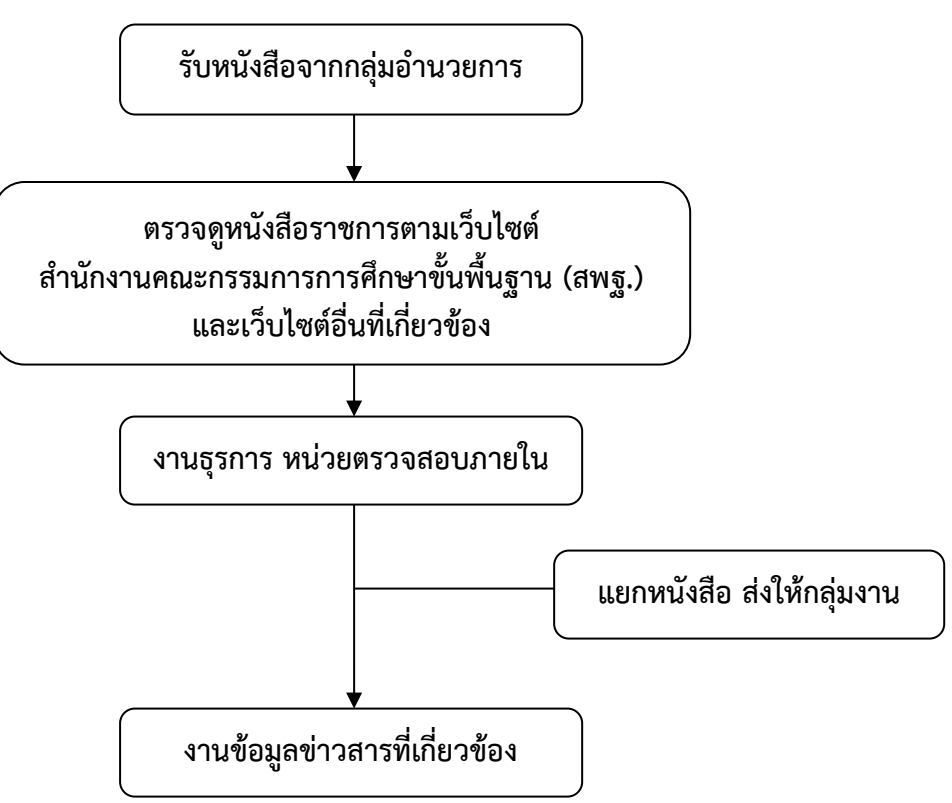

1.2 การส่งหนังสือภายนอก คือ หนังสือที่ส่งไปยังโรงเรียนในสังกัดและหน่วยงานภายนอก

๑. เจ้าหน้าที่ที่รับผิดชอบเสนอเรื่อง โดยพิมพ์หนังสือราชการ จำนวน ๒ ฉบับ คือ สำเนา และหนังสือตัวจริง ธุรการตรวจสอบความถูกต้อง ครบถ้วนของหนังสือ

ิ ๒. ธุรการหน่วยตรวจสอบภายใน นำหนังสือส่งเสนอผู้อำนวยการหน่วยตรวจสอบภายใน เพื่อตรวจสอบความถูกต้อง หากมีข้อแก้ไขให้ส่งคืนเจ้าหน้าที่ที่รับผิดชอบ และเสนอเรื่องมาใหม่

. ด. เสนอผู้อำนวยการสำนักงานเขตพื้นที่การศึกษาประถมศึกษาเชียงใหม่ เขต ๕

 4. ธุรการหน่วยตรวจสอบภายในออกเลขหนังสือส่ง ในโปรแกรม Amss+ และลงบันทึกใน สมุดทะเบียนหนังสือส่ง

 5. ส่งหนังสือให้โรงเรียนในสังกัด โดยใช้ระบบรับ – ส่งหนังสือ (E – office) ส่วนหนังสือ ภายนอกก็ด าเนินการบรรจุซองแล้วปิดผนึกเพื่อส่งต่อไป

6. จัดเก็บส าเนาหนังสือเข้าแฟ้ม ส่งหนังสือคู่ฉบับกลับให้เจ้าของเรื่อง

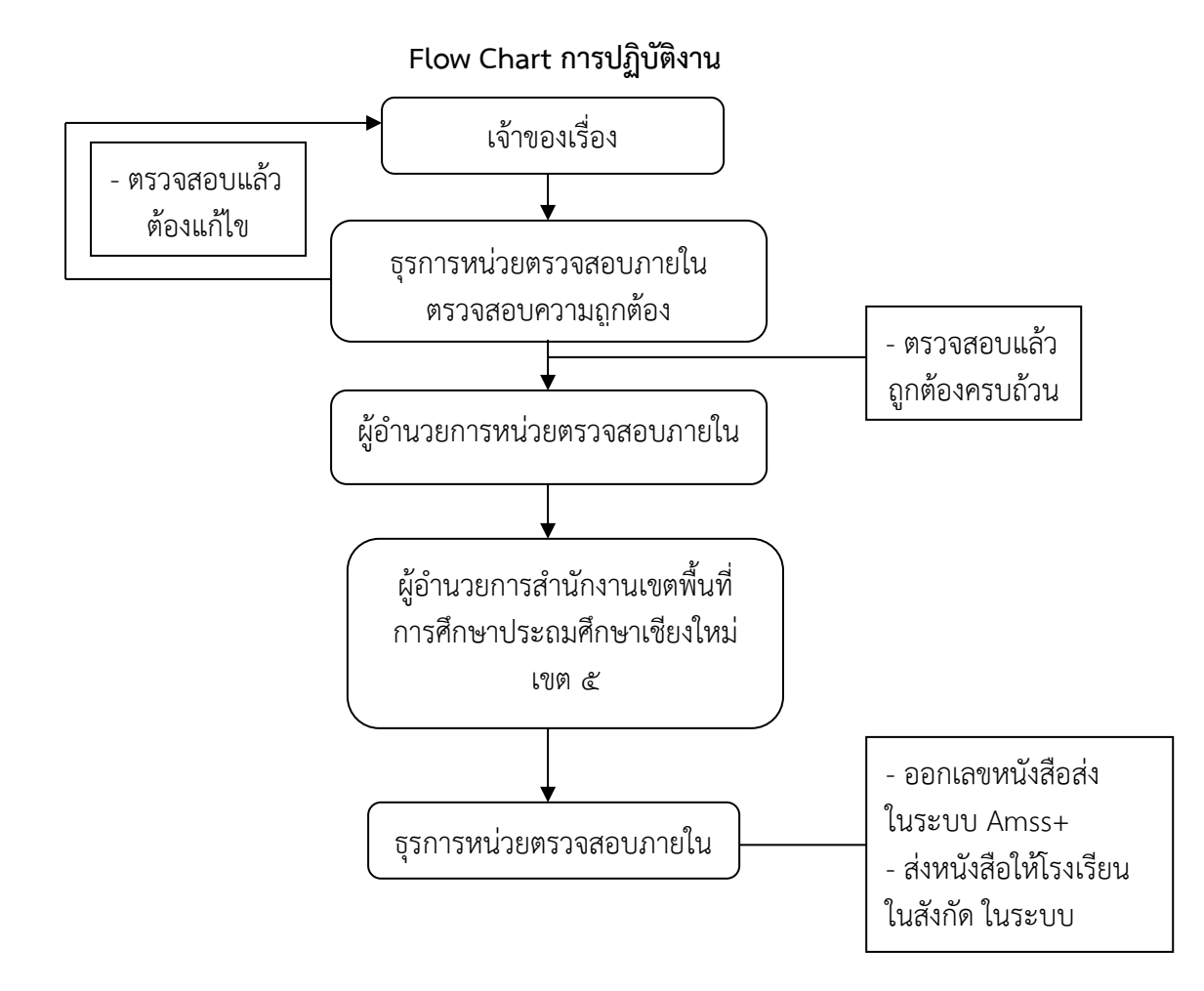

## ขั้นตอนการออกเลขหนังสือส่งในระบบ Amss+

๑. เข้าเว็บไซต์ http://๑.๑๗๙.๑๕๕.๑๔๐/amsspp/ กรอกข้อมูลรหัสผู้ใช้ (Username) และรหัสผ่าน (password)

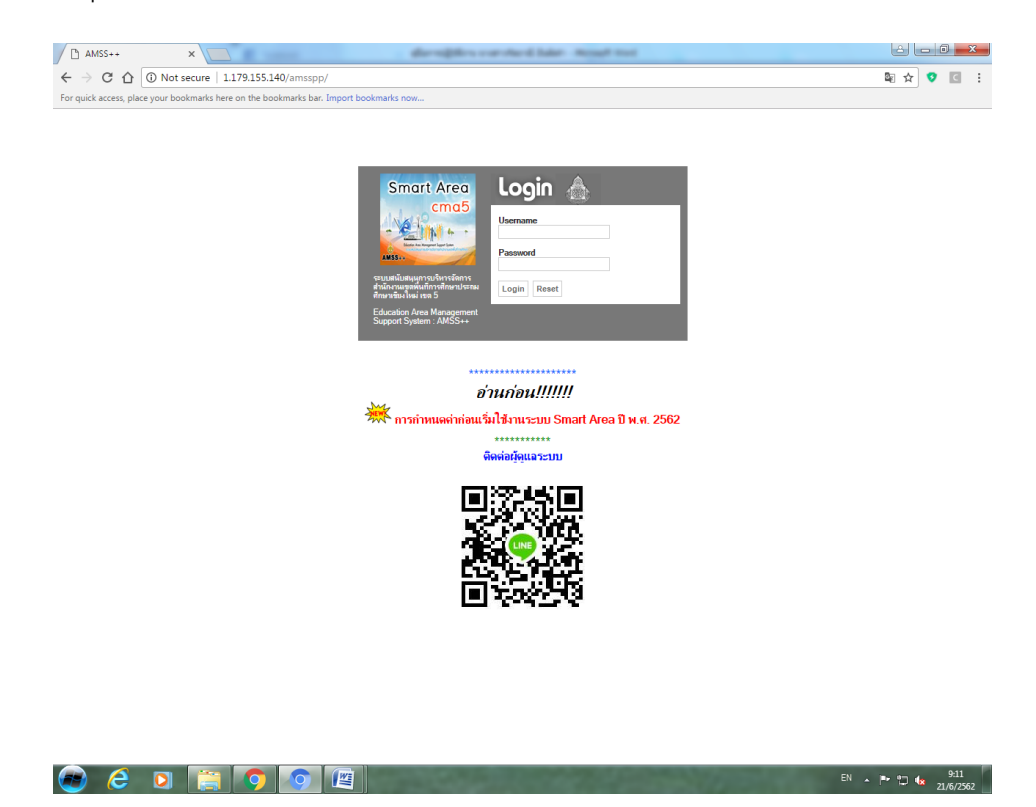

2. เข้าไปเมนู บริหารงานทั่วไป เลือกหัวข้อ "ทะเบียนหนังสือราชการ"

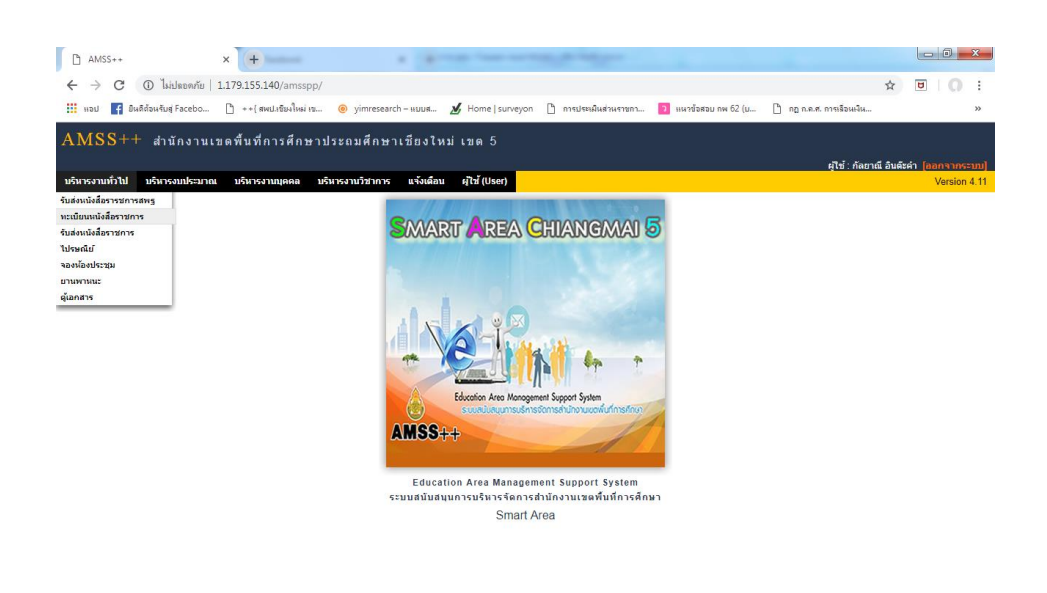

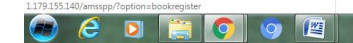

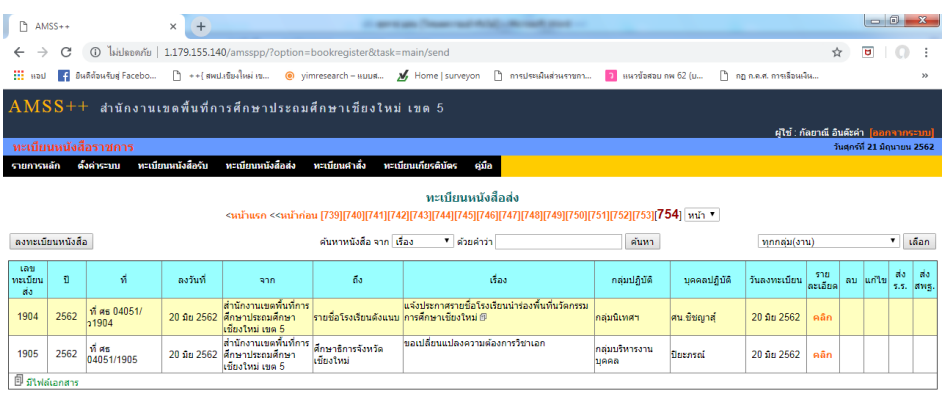

### 3. ไปเมนู "ทะเบียนหนังสือส่ง" และเลือก "ลงทะเบียนหนังสือ" ด้านซ้ายมือ

#### $\bigcirc$   $e$  of  $\bigcirc$   $\bigcirc$   $\bigcirc$   $\bigcirc$ EN A P 10 4x  $\frac{9:15}{21/6/2562}$

4. กรอกข้อมูลลงทะเบียนหนังสือส่งให้ครบถ้วนและถูกต้อง และเลือกคาว่า "ตกลง" เลขทะเบียน หนังสือส่งก็จะปรากฏให้เห็นตามรูปภาพ (ข้อ ๓) โดยเลขหนังสือส่งเรียงตามลาดับก่อน – หลัง ที่ขอเลขทะเบียนส่ง

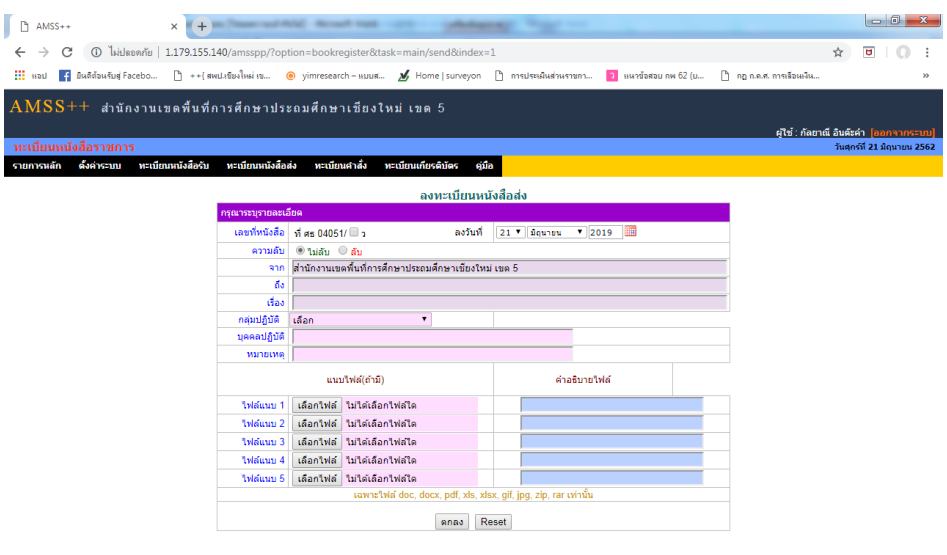

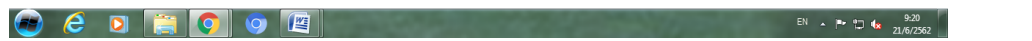

#### ขั้นตอนการส่งหนังสือให้โรงเรียนในสังกัด ในระบบ AMss+

1. เข้าเว็บไซต์ http://1.179.155.140/amsspp/ กรอกข้อมูลรหัสผู้ใช้ (Username)และ รหัสผ่าน (password)

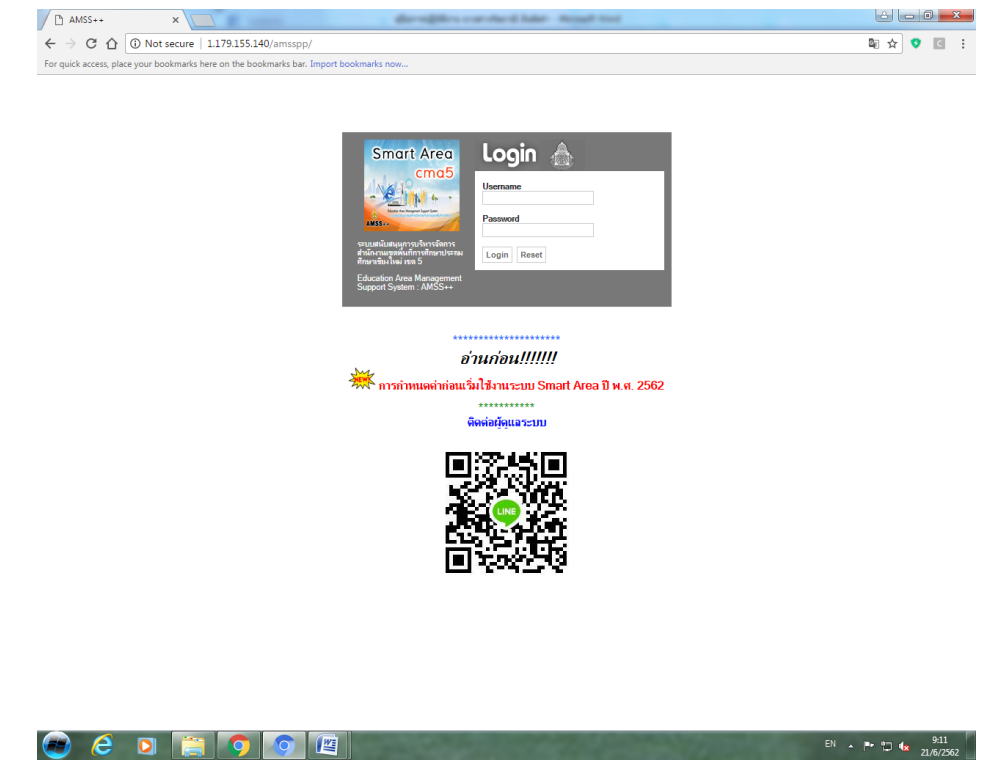

2. เข้าไปเมนู บริหารงานทั่วไป เลือกหัวข้อ "รับส่งหนังสือราชการ"

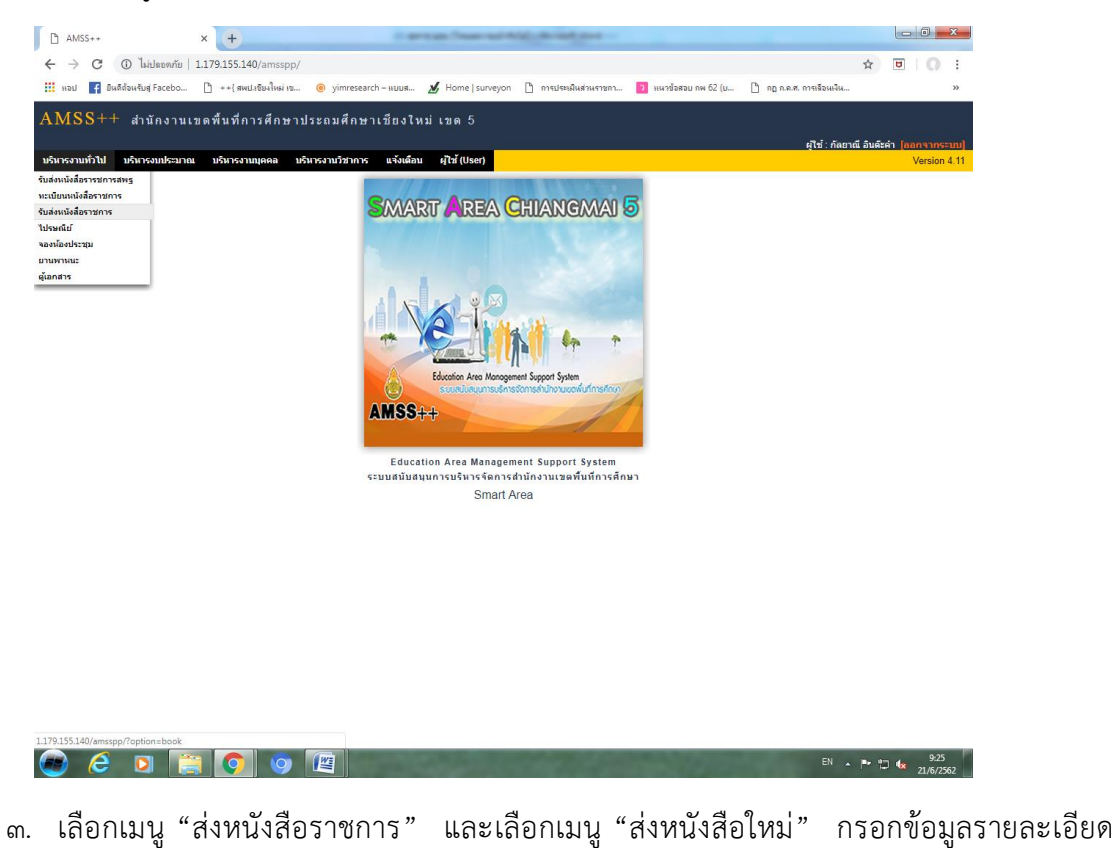

หน่วยตรวจสอบภายใน สำนักงานเขตพื้นที่การศึกษาประถมศึกษาเชียงใหม่ เขต ๕ หนังสือส่ง เลือกรายชื่อโรงเรียนที่จะส่งหนังสือให้ พร้อมแนบไฟล์หนังสือส่ง และเลือกเมนู "ตกลง" ด้านล่างสุด

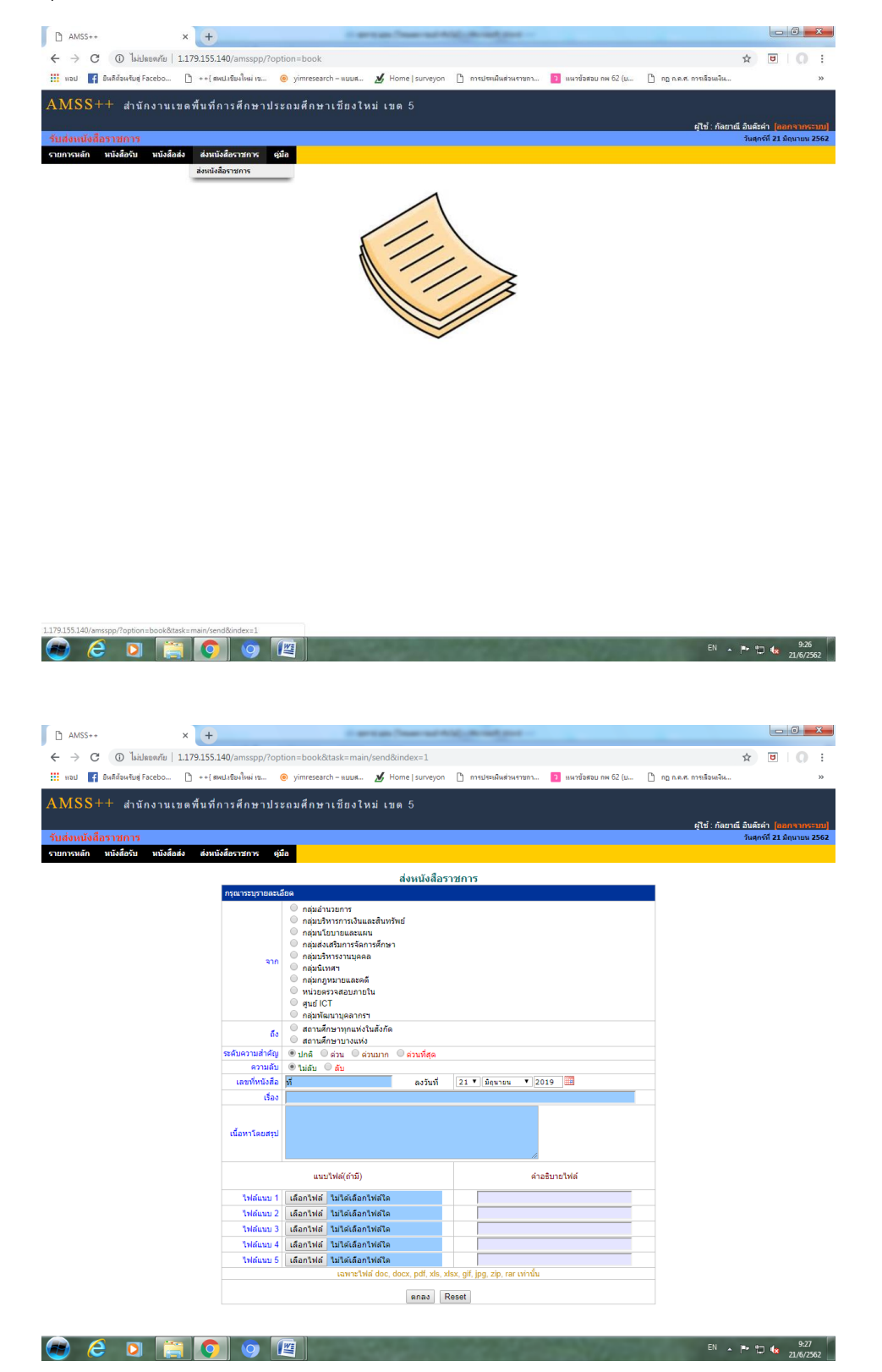

๔. หนังสือส่งก็จะส่งถึงโรงเรียน และธุรการก็สามารถตรวจดูรายชื่อโรงเรียนที่ส่ง (จำนวนโรงเรียนกี่ โรง) ไฟล์ที่แนบส่งให้โรงเรียนถูกต้องหรือไม่ ให้ธุรการโรงเรียนลงทะเบียนรับหนังสือต่อไป

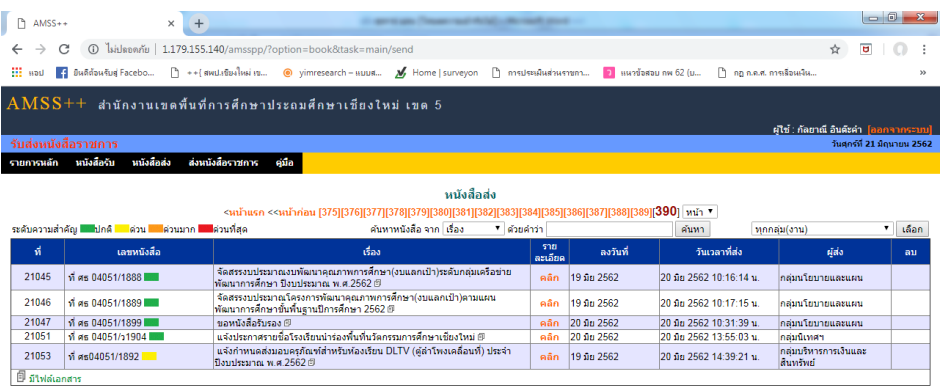

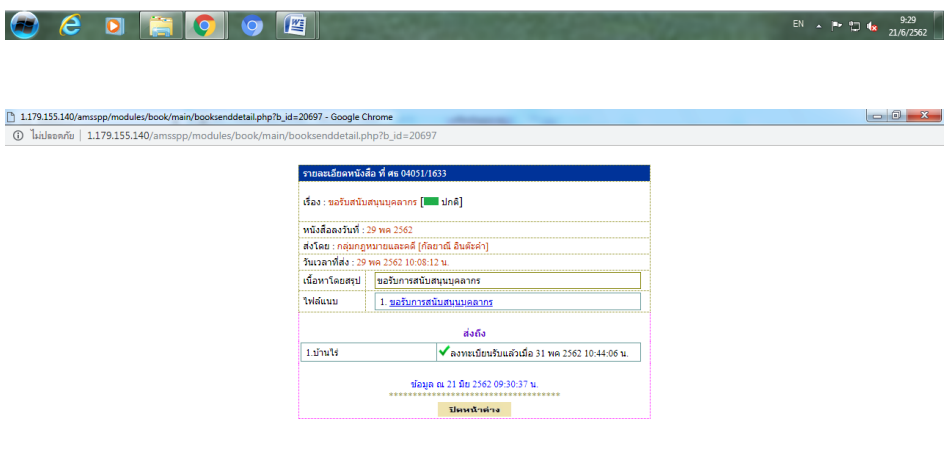

 $\bullet$   $\bullet$   $\bullet$   $\bullet$   $\bullet$   $\bullet$ 

EN A P 10 4x 9:30